# CENTRO ESTADUAL DE EDUCAÇÃO TECNOLÓGICA PAULA SOUZA

# ETEC DA ZONA LESTE

# Ensino Médio com Habilitação Profissional de Técnico em Desenvolvimento de Sistemas

Programa de Articulação da Formação Profissional Média e Superior AMS

Gabriel Alexandre Bonamico Gabriel Felisberto Pires Joel Nunes Cardoso Filho

Karina Eduarda Cruz

CISP: Consulta de Impostos São Paulo

São Paulo

2021

Gabriel Alexandre Bonamico Gabriel Felisberto Pires Joel Nunes Cardoso Filho

Karina Eduarda Cruz

## CISP: Consulta de Impostos São Paulo

Trabalho de Conclusão de Curso apresentado ao Curso do Ensino Médio com Habilitação Profissional de Técnico em Desenvolvimento de Sistemas - AMS, orientado pela Prof. Vilma Cardoso dos Santos, como requisito parcial para obtenção do título de Técnico em Desenvolvimento de Sistemas.

São Paulo

2021

## AGRADECIMENTOS

Agradecemos a todos os professores da Etec por ensinarem tudo o que a gente usou no trabalho, à Anna Cecília Americano Bonamico por dar suporte ao conteúdo relacionado aos impostos, especialmente aos professores Vilma, Ediney por nos guiarem na confecção da monografia, e ao professor Jeferson por ajudar e disponibilizar exemplos para o desenvolvimento do aplicativo. Agradecemos também às nossas famílias por darem apoio e suporte em vários quesitos, e colegas de classe que também ajudaram a resolver problemas principalmente relacionados ao software.

## RESUMO

O presente trabalho tem como objetivo auxiliar a conscientização da população do estado de São Paulo sobre a situação da cobrança dos impostos sobre produtos que estes compram. Esta função foi feita por meio de um software para dispositivos Android, que baseado em dados fornecidos pelo governo federal e tributaristas, realiza consultas e contém explicações sobre os impostos que incidem em produtos de bens de consumo, com uma linguagem feita para leigos em tributação. A partir da popularização do aplicativo, espera-se que os usuários entendam a composição do valor de suas compras, aumentando a sabedoria e a capacidade crítica do indivíduo.

Palavras-chaves: Valor dos impostos. Impostos sobre produtos. Impostos São Paulo. Descrição Impostos.

# ABSTRACT

The present work aims to help raise awareness of the population of the state of São Paulo about the situation of tax collection on products they buy. This function was performed through a software for Android devices, which, based on data provided by the federal government and tax authorities, performs queries and contains explanations about the taxes that are levied on consumer goods, with language made for taxpayers. From the popularization of the application, users are expected to understand the composition of the value of their purchases, increasing the individual's wisdom and criticizing capacity.

Keywords: Value of taxes. Taxes on products. São Paulo taxes. Taxes description.

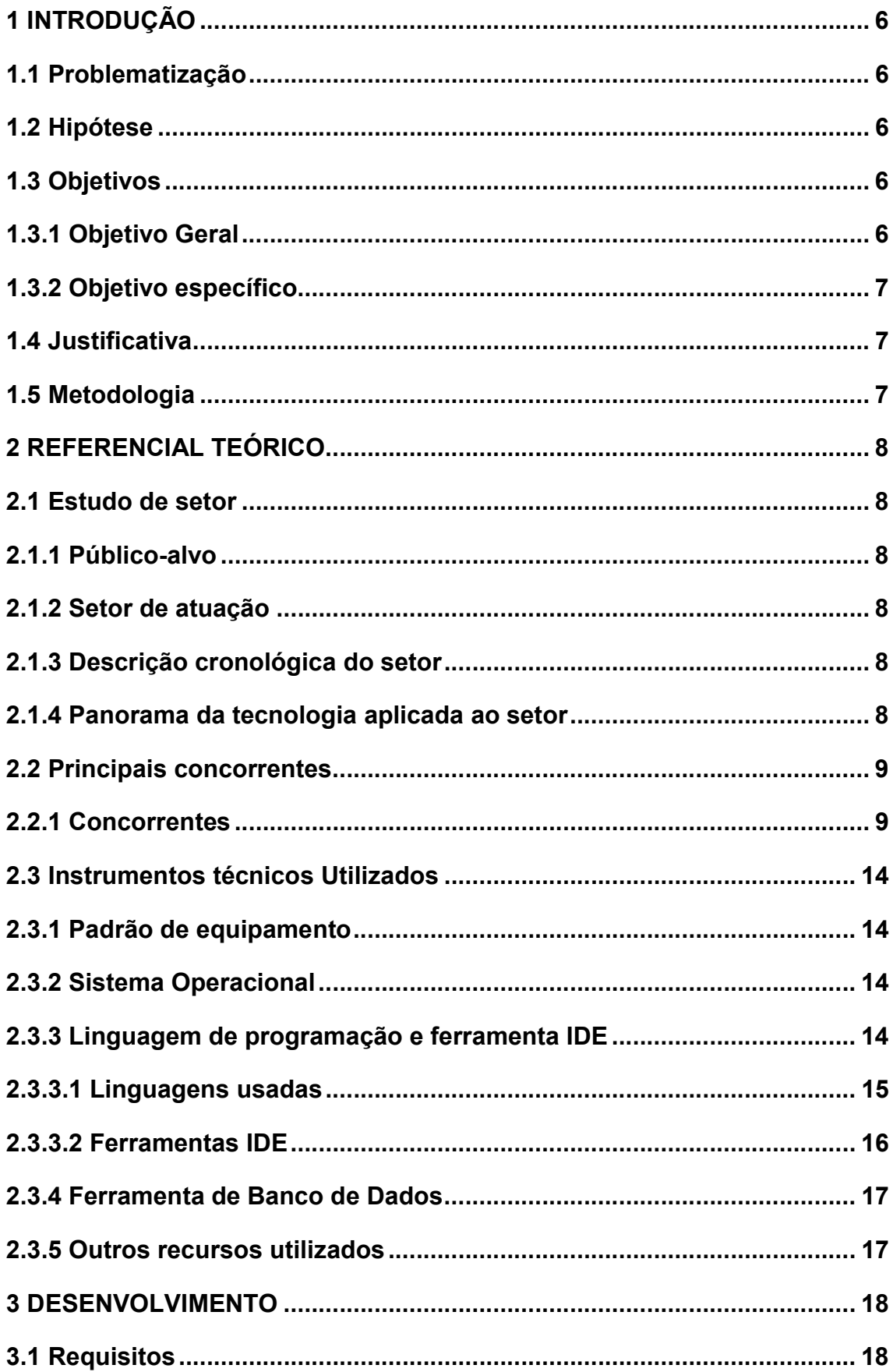

# **SUMÁRIO**

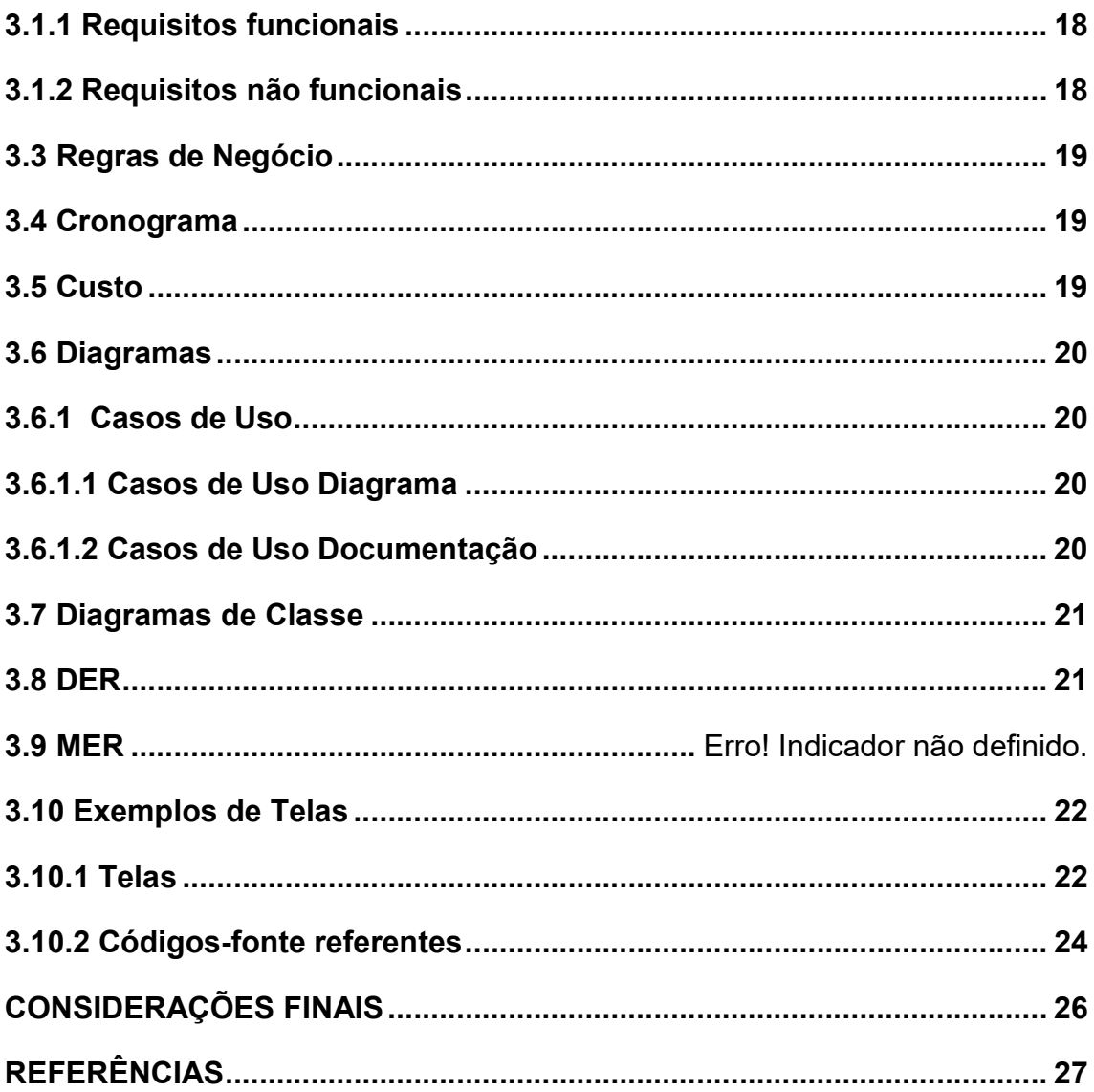

## 1 INTRODUÇÃO

#### 1.1 Problematização

No Brasil, a maioria da população não sabe quanto paga de imposto ao comprar um produto ou contratar um serviço, cerca de 26% das pessoas procuram por essa informação, isso inclui consumidores e empresários. De acordo com o levantamento feito pela Confederação Nacional de Dirigentes Lojistas (CNDL) e pelo Serviço de Proteção ao Crédito (SPC Brasil), isso ocorre principalmente pela falta de transparência e da complexidade do sistema tributário brasileiro.

#### 1.2 Hipótese

A sociedade tem o direito e dever, como consumidor e parte de uma nação, de saber o valor dos impostos que pagam. Mas como? É exatamente essa pergunta que esse TCC busca responder.

Nosso objetivo é disponibilizar esses dados de forma que seja fácil e cômoda para o usuário, pois o tema em si faz-se cansativo o suficiente.

#### 1.3 Objetivos

#### 1.3.1 Objetivo Geral

Desenvolver um aplicativo que informe aos usuários quais os impostos e seus valores cobrados sobre um determinado produto.

#### 1.3.2 Objetivo específico

Primeiro o aplicativo disponibiliza as opções de pesquisa por NCM (Nomenclatura Comum do Mercosul para mercadorias) ou nome do produto, e de acordo com a preferência do usuário, irá apresentar uma caixa de texto, em seguida irá mostrar as opções encontradas no banco de dados que encaixam na pesquisa. Quando o usuário selecionar a opção que deseja, o software irá disponibilizar o nome e valor em porcentagem dos impostos que incidem sobre este produto, e em cada imposto mostrado, haverá um link para uma página que irá conter a descrição deste imposto, informando qual o seu destino e sobre o que é cobrado.

#### 1.4 Justificativa

Não existe ferramenta ou fonte de informação pública, prática e de fácil acesso que liste a tributação sobre bens de consumo não duráveis, causando desinteresse para a maioria das pessoas e dificuldade para aquelas que são interessadas.

#### 1.5 Metodologia

Este trabalho utilizou a metodologia de pesquisa exploratória, consultando sites e uma especialista para obter dados da tributação sobre bens de consumo, e a partir da análise qualitativa e quantitativa, estabeleceu-se um protótipo para resolver o problema em questão em forma de aplicativo, e contando com a ajuda de manuais, tutoriais e professores, foram apurados os métodos que coubessem ao desenvolvimento do software.

## 2 REFERENCIAL TEÓRICO

#### 2.1 Estudo de setor

#### 2.1.1 Público-alvo

Consumidores e comerciantes de bens de consumo familiar.

#### 2.1.2 Setor de atuação

Pessoas dentro do setor de economia, que inclui compradores e vendedores.

#### 2.1.3 Descrição cronológica do setor

Historicamente o setor tributário está presente desde o início do governo, já que o governo precisa dele para se sustentar. Conforme o tempo passou, o sistema tributário foi sendo atualizado, sendo introduzidas novas normas e modalidades de impostos, incluindo o imposto cobrado sobre produtos, se tornando necessárias novas formas de obter informações sobre eles.

#### 2.1.4 Panorama da tecnologia aplicada ao setor

Existem ferramentas para cálculo de transações, tabelamento de preços e classificação de impostos, porém elas são exclusivas para usuários desse setor.

#### 2.2 Principais concorrentes

Consulta NCM (Aplicativo);

Impostômetro (Site);

Imposto na Nota – SEBRAE (Site).

#### 2.2.1 Concorrentes

a) Consulta NCM

A Calculadora NCM é um aplicativo para celular desenvolvido pela Treeunfe Tecnologia. O aplicativo tem os requisitos mínimos bem simples, necessita de um dispositivo Android; 15 Megabytes de armazenamento disponíveis e acesso à internet.

O aplicativo possui uma interface intuitiva, acesso a um banco de dados exclusivo e pode ser usado por empresas. Porém o alcance é limitado apenas ao uso empresarial, sua interface não é tão agradável, possui alguns problemas relacionados à conexão, que dificultam o funcionamento do aplicativo.

O aplicativo possui pouco mais de 1000 downloads, com o uso voltado para empresas. Possui avaliação 4,5 de 5 na Play Store.

Figura 1 – Tela de descarregamento (em inglês download) do software na Google Playstore.

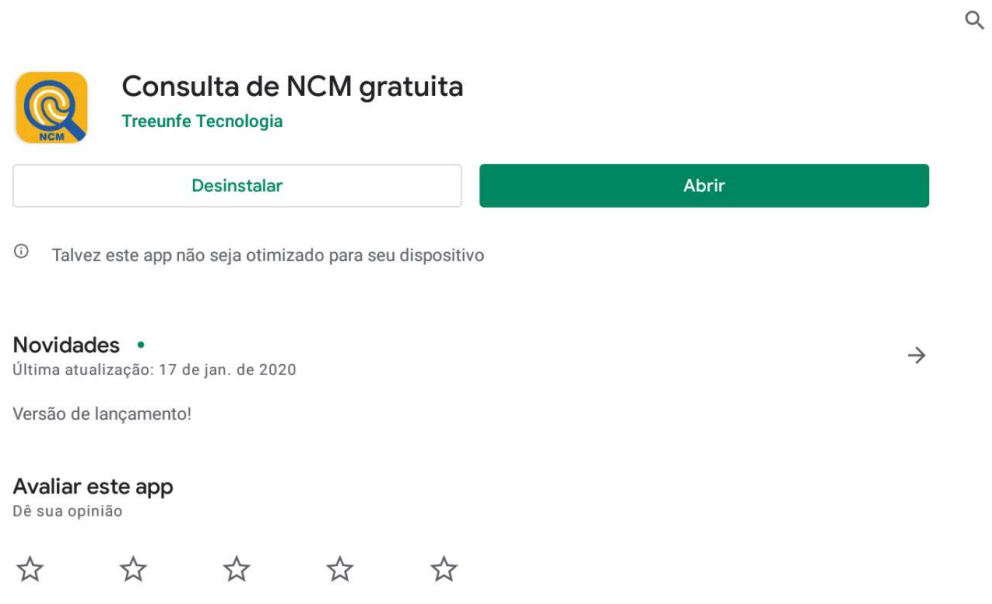

Figura 2 – Tela de resultado para a pesquisa de "cebolas para semeadora".

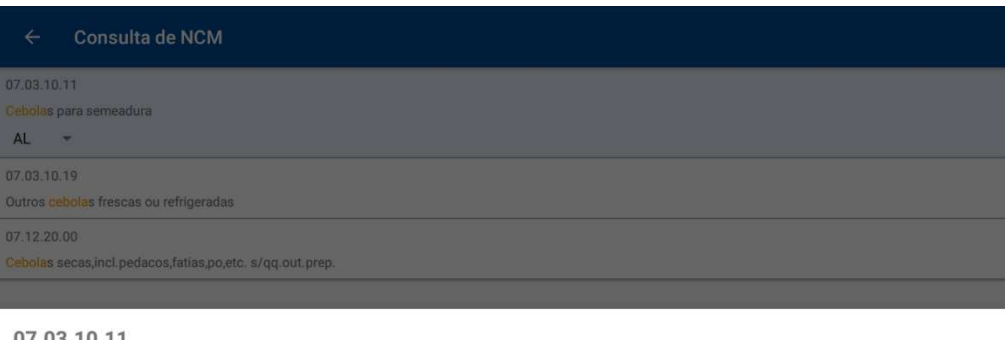

07.03.10.11 Nacional: 4,20% Importado: 6,20% Estadual: 0,00% Municipal: 0,00% Fonte: IBPT/empresometro.com.br Vigência: 01/02/2021 á 30/04/2021

#### b) Impostômetro

O Impostômetro é um site da ISCP (Associação Comercial de São Paulo), esse site necessita apenas de um navegador de internet, conectado à uma rede de internet funcional.

O Impostômetro possui uma grande quantidade de informações das relações de produtos com impostos, além de apresentar dados de arrecadação de impostos em tempo real, com uma interface intuitiva. Porém, o site não apresenta informações mais específicas sobre cada tipo de imposto, por exemplo qual imposto é cobrado sobre bens de consumo, também é um site mais voltado para pessoas experientes na área tributária e para a área empresarial, deixando de lado o público mais leigo no assunto.

O impostômetro também disponibiliza a inserção de um painel com dados em outros sites, por exemplo um painel que mostra a arrecadação de tributos em São Paulo.

Figura 3 – Tela de exibição da quantidade de impostos pagos pela população.

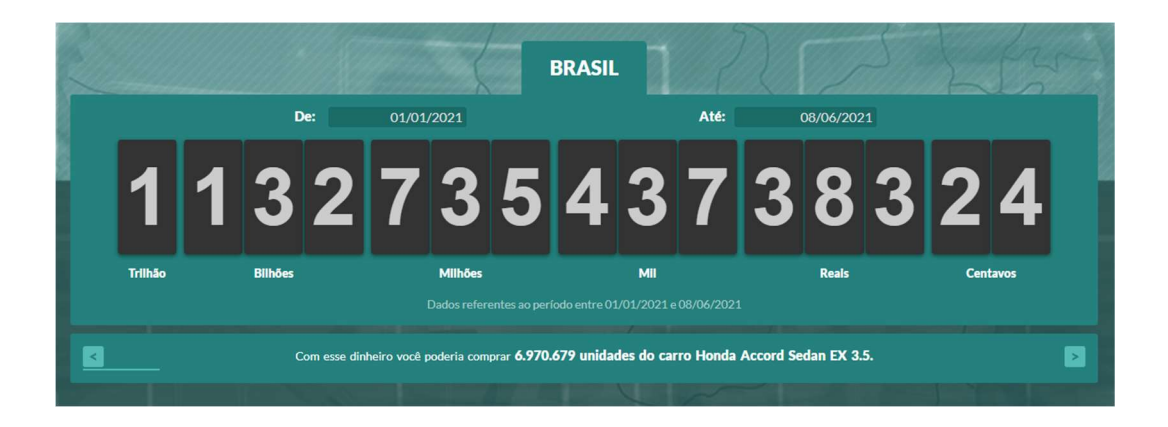

Figura 4 – Tela de um dos gráficos disponibilizados no site.

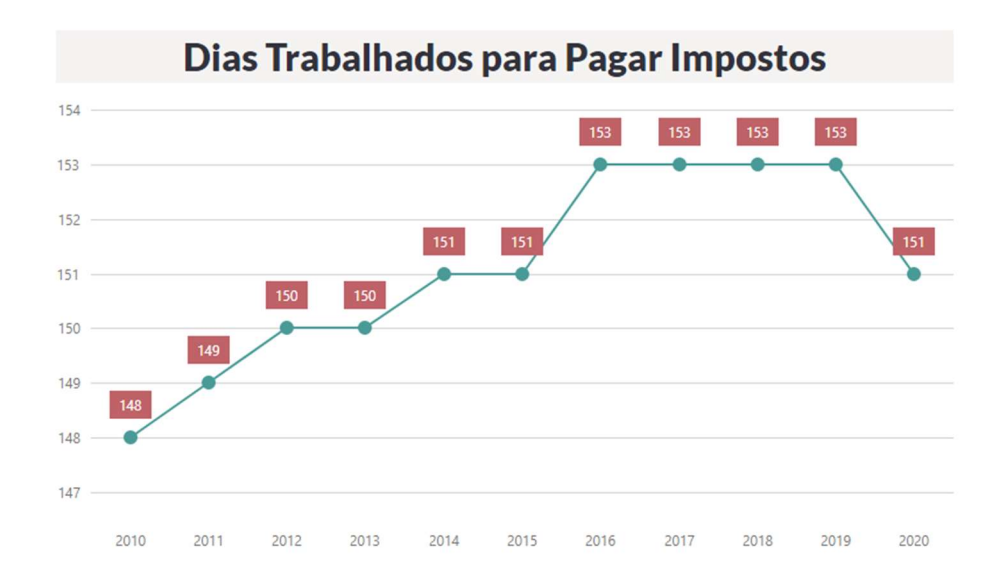

#### c) Imposto na Nota

O Imposto na Nota é um site do SEBRAE (Serviço Brasileiro de Apoio às Micro e Pequenas Empresas), esse site necessita apenas de um navegador de internet, conectado à uma rede de internet funcional.

O Imposto na Nota foi desenvolvido por uma instituição de muito renome na área, além de ter uma interface muito objetiva e explicações sobre os impostos. Porém, o site tem um design minimalista, muito próximo ao padrão utilizado pela Receita Federal, tem o uso exclusivamente empresarial e seus dados são apenas estimativas.

Por se tratar de um órgão de apoio às micro e pequenas empresas, o site tem centenas de acessos mensais.

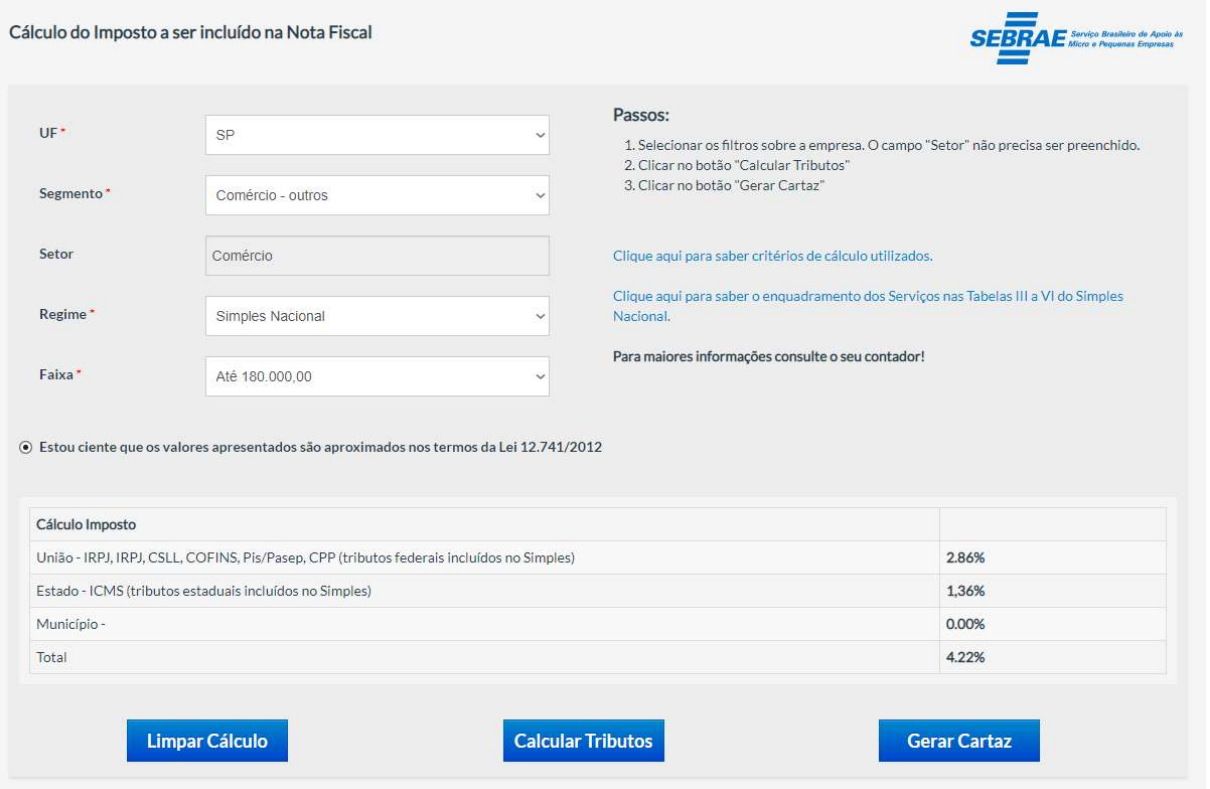

#### Figura 5 – Tela de consulta do site

#### 2.3 Instrumentos técnicos Utilizados

Ferramentas e instrumentos utilizados para o desenvolvimento do projeto.

#### 2.3.1 Padrão de equipamento

Computadores e Notebooks com acesso à internet e com capacidade de suportar as IDEs.

## 2.3.2 Sistema Operacional

Microsoft Windows 10, sistema operacional vendido pela Microsoft que é responsável pelo gerenciamento das peças e funcionamento do computador.

## 2.3.3 Linguagem de programação e ferramenta IDE

Linguagens de programação são séries de comandos estruturados, usados para executar comandos e funções dentro de um software, e uma ferramenta IDE é responsável por executar estes comandos.

#### 2.3.3.1 Linguagens usadas

a) HyperText Markup Language (HTML), do inglês Linguagem de Marcação de Hipertexto, é uma linguagem de marcação de texto através de TAGs, que permite apresentar informações na internet como links, imagens e o próprio texto (TECHTUDO,2011).

b) Cascading Style Sheets (CSS), do inglês Folhas de Estilo em Cascata, é utilizada para definir a aparência em páginas da internet que adotam para o seu desenvolvimento linguagens de marcação (TECHMUNDO,2009).

c) Hypertext Preprocessor (PHP), do inglês Pré-processador de Hipertexto, é uma linguagem de script código-livre de uso geral, especialmente adequada para o desenvolvimento de sites e que pode ser embutida dentro do HTML (PHP,2021).

d) Javascript (JS), é uma linguagem de script baseada em objetos e pode ser usada para desenvolvimento de sites, suportando estilos de orientação a objetos, imperativos e declarativos (MOZILLA,2021).

## 2.3.3.2 Ferramentas IDE

Integrated Development Enviroment (IDE), do inglês ambiente de desenvolvimento integrado, é um software que combina ferramentas comuns de desenvolvimento em uma única plataforma, facilitando o desenvolvimento de aplicações (REDHAT,2021).

a) Visual Studio Code é uma ferramenta de edição de código gratuita oferecida pela Microsoft, com funções de detecção de erros de sintaxe e auto-inserção de códigos (TREINAWEB,2021).

b) Apache Cordova é uma ferramenta que une scripts e plugins que facilitam o desenvolvimento de aplicativos para sistemas híbridos, que funcionam em sites e em celulares (DEVMEDIA,2021).

c) Android Studio é o ambiente de desenvolvimento integrado oficial para o desenvolvimento de apps para o sistema operacional Android baseado em IntelliJ IDEA, oferecendo editor de códigos e emulador de dispositivos, além de integração com a plataforma GitHub e outras ferramentas e frameworks (ANDROID,2021).

#### 2.3.4 Ferramenta de Banco de Dados

PHPMyAdmin é uma ferramenta de acesso livre para a manipulação e administração de um banco de dados (PHPMYADMIN,2021).

DB Browser for SQLite é uma ferramenta para criação, pesquisa e edição de banco de dados, com uma interface visual familiar (DBBROWSER, 2021).

#### 2.3.5 Outros recursos utilizados

Astah Community é um software para modelagem UML (Unified Modeling Language – Linguagem de Modelagem Unificada), desenvolvido pela Change Vision Inc (LIMA,2016).

## 3 DESENVOLVIMENTO

## 3.1 Requisitos

## 3.1.1 Requisitos funcionais

RF 0.1 Consultar a classificação e valor dos impostos pagos em um produto através do nome;

RF 0.2 Consultar a classificação e valor dos impostos pagos em um produto através do NCM do produto;

RF 0.3 Consultar o banco de dados para obter o valor dos impostos;

RF 0.4 Disponibilizar campo de pesquisa para o usuário;

RF 0.5 Apresentar tela com os dados para o usuário.

## 3.1.2 Requisitos não funcionais

- RNF 0.1 Padrão de cor agradável;
- RNF 0.2 Interface visualmente agradável;
- RNF 0.3 Informações sobre o aplicativo;
- RNF 0.4 Animações de alguns recursos gráficos.

## 3.3 Regras de Negócio

RN 0.1 Se o usuário pesquisar por descrição do produto, mostrar opções por NCM e nome;

RN 0.2 Se o usuário pesquisar por NCM do produto, mostrar opções por NCM e nome.

## 3.4 Cronograma

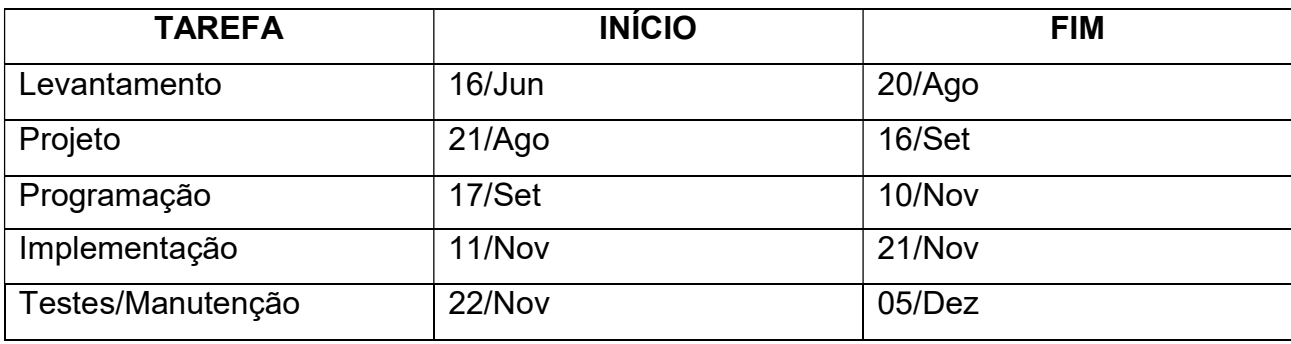

## 3.5 Custo

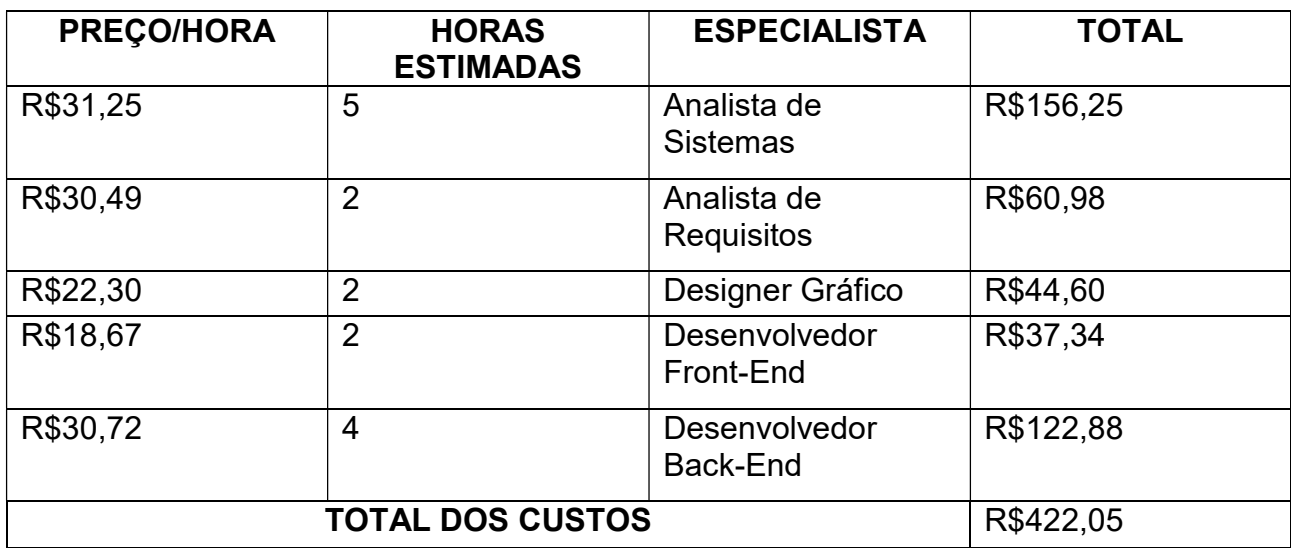

## 3.6 Diagramas

## 3.6.1 Casos de Uso

## 3.6.1.1 Casos de Uso Diagrama

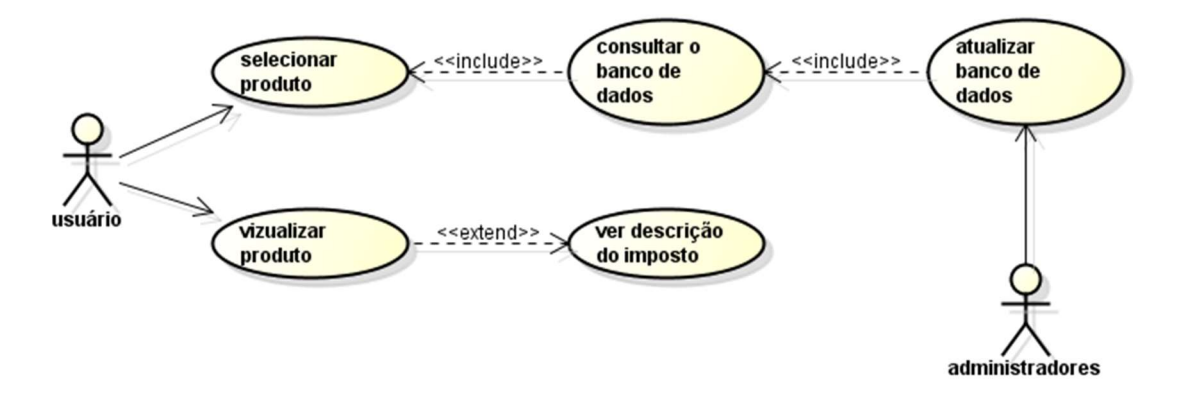

## 3.6.1.2 Casos de Uso Documentação

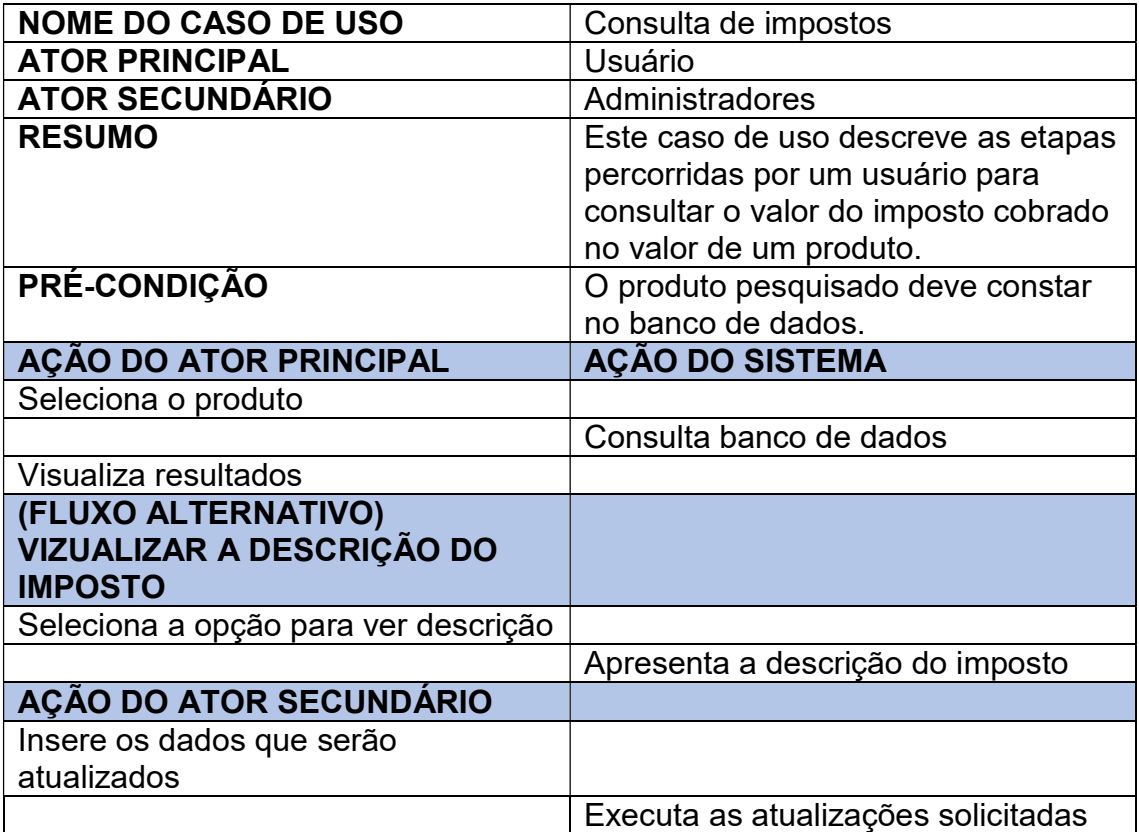

#### 3.7 Diagramas de Classe

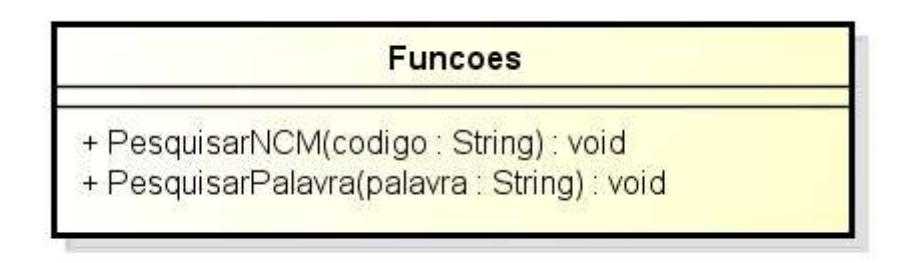

## 3.8 Estrutura de Dados

Para a estrutura de dados nos usamos um arquivo do formato JSON, que significa JavaScript Object Notation (do inglês Notação de Objeto Javascript), é uma formatação utilizada para estruturar dados em formato de texto e transmiti-los de um sistema para outro (ROCKCONTENT,2021).

Figura 6 – Estrutura do arquivo JSON.

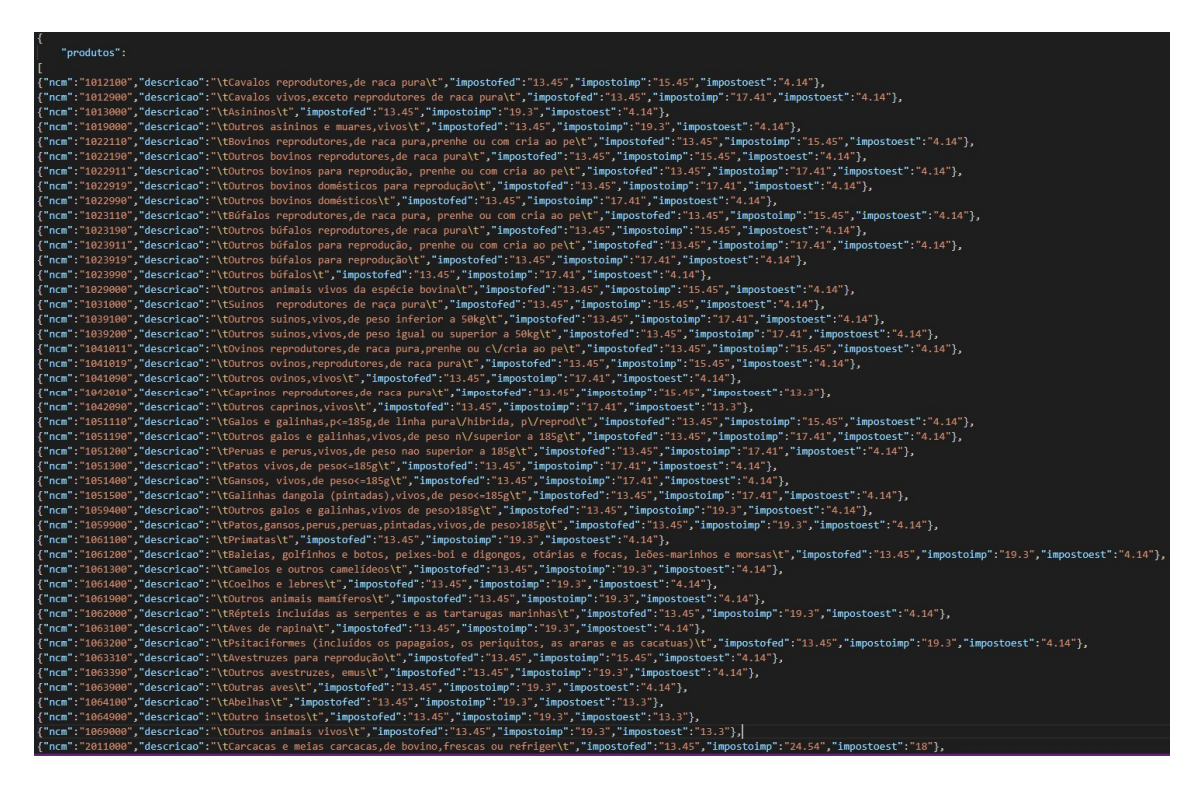

## 3.10 Exemplos de Telas

## 3.10.1 Telas

Figura 7 – Tela: Como Usar

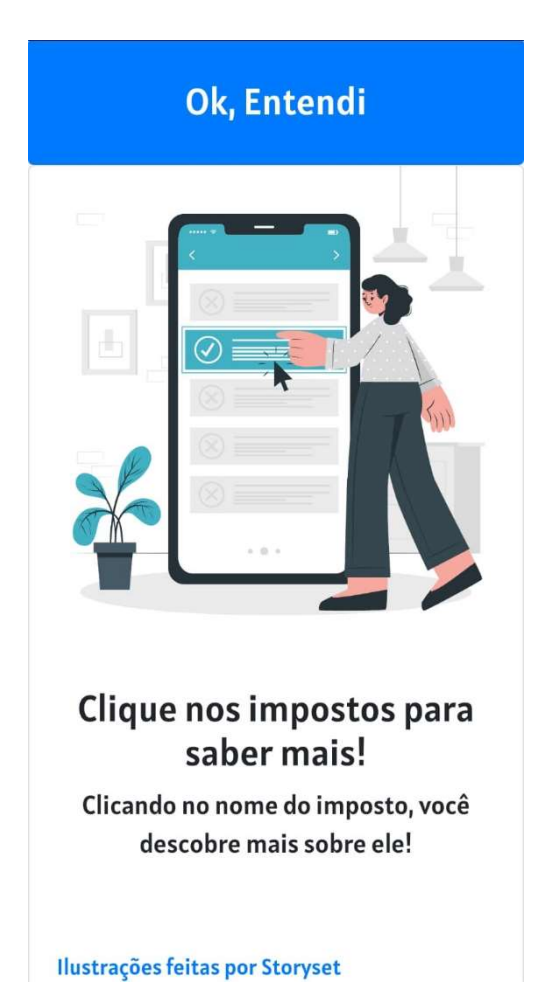

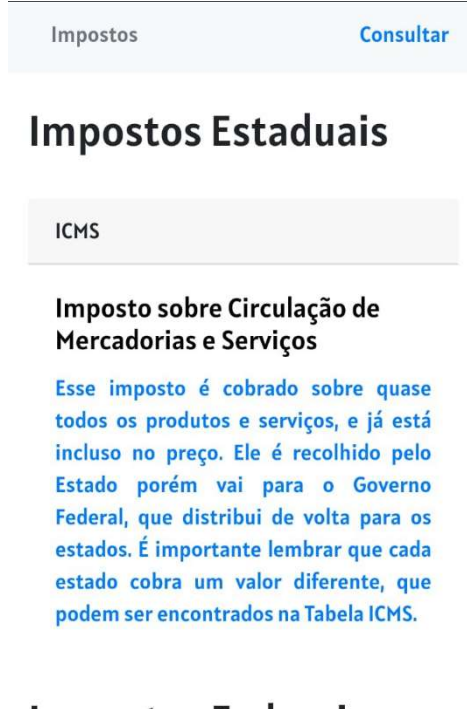

# **Impostos Federais**

 $\mathsf{IPI}% \left( \mathsf{I}\right) \equiv\mathsf{IPI}\left( \mathsf{I}\right) \geq\mathsf{IPI}\left( \mathsf{I}\right)$ 

**Imposto sobre Produtos** 

#### 3.10.2 Códigos-fonte referentes

Código para a tela "Como Usar"

```
head
   <title>Projeto Cisp</title>
   <meta charset="utf-8">
   <link rel="stylesheet" href="css/carousel.css">
   <link href='https://fonts.googleapis.com/css?family=Alatsi' rel='stylesheet'>
   <script src="js/jquery.js"></script>
   <script src="js/carousel.js"></script>
   <link rel="stylesheet" href="bootstrap/css/bootstrap.css">
   <script src="bootstrap/js/bootstrap.js"></script>
<body style="font-family:Alatsi;">
   <div class="owl-carousel owl-theme">
      <div class="item">
         <div style="width:100%;height:100%;" class="card" >
            <img class="card-img-top" src="img/shopcart.png" alt="Card image cap">
             <div class="card-body">
                \langle /div \rangle\frac{1}{2} /div \frac{1}{2}<div class="item">
         <div style="width:100%;height:100%;" class="card" >
             <img class="card-img-top" src="img/pesquisa.png" alt="Card image cap">
             <div class="card-body">
               <h1 style="font-size:20pt;text-align:center;">Pesquise os produtos pelo nome ou código NCM</h<br><p style="font-size:14pt;text-align:center;" class="card-text">Se você não achar de primeira,
                <br>>
<a style="font-size:11pt" href='impostos.html#NCM'>O que é NCM?</a>
             \sqrt{div}\sqrt{div}<div class="item">
         <div style=" width: 100%;display: flex;justify-content: center;"> <br/> <br/> <br/> <br/> <br/>style="padding: 25px 30px
          <div style="width:100%;height:100%;" class="card"
            <img class="card-img-top" src="img/selecionar.png" alt="Card image cap">
             <div class="card-body">
                <h1 style="font-size:20pt;text-align:center;">Clique nos impostos para saber mais!</h1>
                <br />
<br/>
<br/>
<br/>
<br/>
<br/>
<br/>
<br/>
<br/>
<br/>
<br/>
<br/>
<br/>
<t<br/>and the state function of the state of the state of the state function<br/>of the state function of the state function of the state of t
             \leq div \geq\frac{1}{4}\langle/div
   <script>
      $('owl-carousel').owlCarousel({
      loop:false,
      margin:10,
      nav:true,
      responsive:{
          0:{
               items:1
      \}):
   \langle/script>
```
#### Código para a tela "Como Usar"

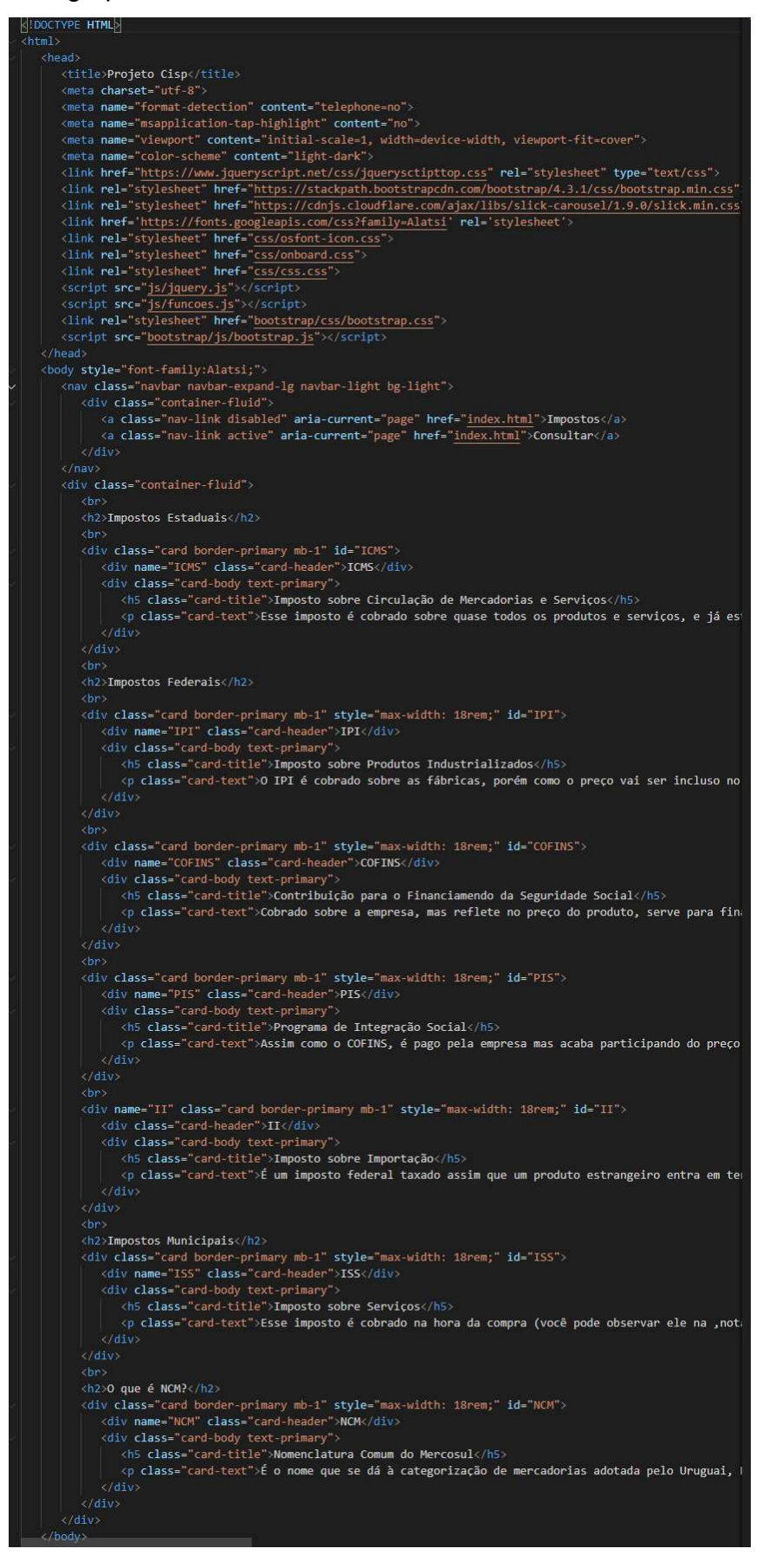

## CONSIDERAÇÕES FINAIS

No Brasil a falta de interesse aliada à dificuldade na obtenção de informações sobre impostos é um problema na realidade da maioria dos cidadãos. Até então não havia soluções completas para resolver este problema, pois as ferramentas eram majoritariamente destinadas ao público empresarial ou do nicho de economia.

Portanto nossa ideia foi suprir essa necessidade da população com um aplicativo que disponibilizasse as principais informações sobre os impostos que incidem em produtos do dia a dia destas pessoas, usando exemplos diretos e explicações de fácil entendimento.

Ao fim do projeto, conseguimos obter êxito na proposta com uma consulta de produtos que mostra informações em percentual sobre os impostos cobrados sobre estes, junto a uma descrição de cada um dos impostos, facilitando o dever e direito dos cidadãos de saberem o que pagam.

#### REFERÊNCIAS

CNDL/SPC (Brasil). Confederação Nacional de Dirigentes Lojistas. 74% dos consumidores não sabem o quanto pagam de imposto embutido nas compras, mostra levantamento da CNDL/SPC Brasil. Disponível em: https://site.cndl.org.br/74-dos-consumidores-nao-sabem-o-quanto-pagam-deimposto-embutido-nas-compras-mostra-levantamento-da-cndlspc-brasil/. Acesso em: 28 out. 2021.

TERESA FURTADO. O que é HTML? Saiba do que são feitos os sites da Internet. 2011. Disponível em: https://www.techtudo.com.br/noticias/2011/08/oque-e-html-saiba-do-que-sao-feitos-os-sites-da-internet.ghtml. Acesso em: 25 out. 2021.

TECHMUNDO. O que é CSS? 2009. Disponível em: https://www.tecmundo.com.br/programacao/2705-o-que-e-css-.htm. Acesso em: 25 out. 2021.

PHP. **O** que é o PHP? 2021. Disponível em: https://www.php.net/manual/pt\_BR/intro-whatis.php. Acesso em: 25 out. 2021.

MDN CONTRIBUTORS. JavaScript. 2021. Disponível em: https://developer.mozilla.org/pt-BR/docs/Web/JavaScript. Acesso em: 25 out. 2021.

RED HAT. O que é IDE? 2021. Disponível em: https://www.redhat.com/ptbr/topics/middleware/what-is-ide. Acesso em: 25 out. 2021.

HANASHIRO, Akira. VS Code - O que é e por que você deve usar? 2021. Disponível em: https://www.treinaweb.com.br/blog/vs-code-o-que-e-e-por-quevoce-deve-usar. Acesso em: 25 out. 2021.

DEVMEDIA. Cordova. 2021. Disponível em: https://www.devmedia.com.br/guia/cordova/38321. Acesso em: 25 out. 2021.

ANDROID. Conheça o Android Studio. 2021. Disponível em: https://developer.android.com/studio/intro?hl=pt-br. Acesso em: 25 out. 2021.

PHPMYADMIN DEVEL TEAM REVISION 60A5EB75. Introdução. 2021. Disponível em: https://docs.phpmyadmin.net/pt\_BR/latest/intro.html. Acesso em: 25 out. 2021.

DESCONHECIDO. DB Browser for SQLite. 2021. Disponível em: https://sqlitebrowser.org. Acesso em: 25 out. 2021.

LIMA, Davi de. Modele softwares com Astah Community. 2016. Disponível em: https://www.techtudo.com.br/tudo-sobre/astah-commmunity.html. Acesso em: 25 out. 2021.

SOUZA, Ivan de. Afinal, o que é JSON e para que ele serve? Descubra agora! 2021. Disponível em: https://rockcontent.com/br/blog/json/. Acesso em: 09 dez. 2021.